# **Installationsguide tjänstedelare E600**

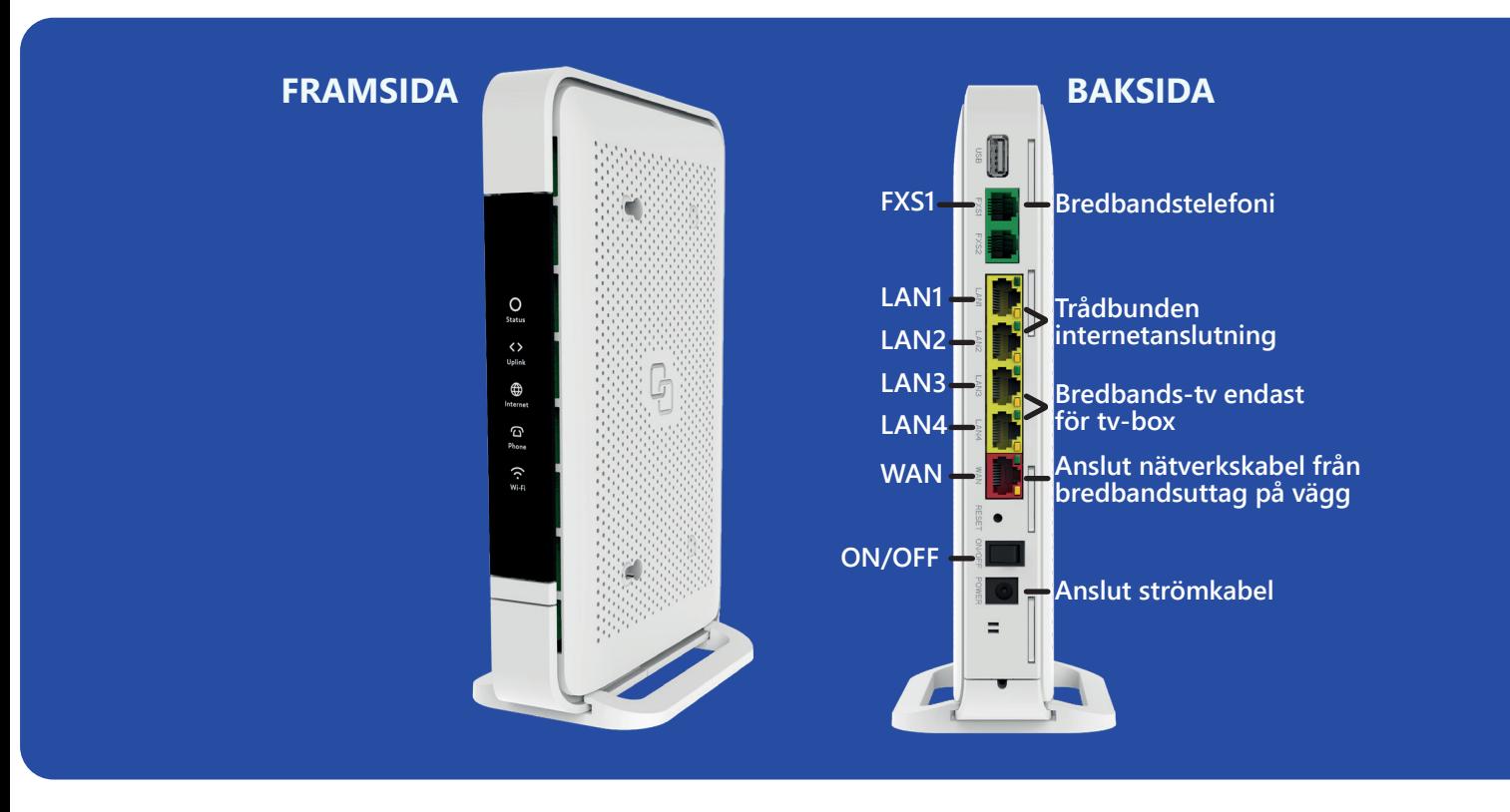

#### **Internetanslutning med nätverkskabel**

- Anslut en nätverkskabel från bredbandsuttaget i bostaden till det röda uttaget märkt "WAN" på **1.** tjänstedelaren.
- Anslut strömadapter från uttaget märkt "POWER" på tjänstedelaren till ett eluttag. Tryck ON(I) **2.** på ON/OFF knappen. Nu har tjänstedelaren internetanslutning och ström. Symbolerna på panelen kommer att börja blinka. Första gången du kopplar in tjänstedelaren behöver den 10 minuter för att hämta ny programvara och konfiguration i nätet innan den går att använda.
- Anslut en nätverkskabel mellan uttaget märkt "LAN1" eller "LAN2" på tjänstedelaren och nät-**3.** verksuttaget på din dator.
- Uttagen "LAN1" och "LAN2" används även för att ansluta skrivare, switch (för att få fler ut-**4.** tag), larmövervakning och andra enheter som behöver internetanslutning i hemmet.

### **Trådlös internetanslutning (WiFi)**

- Utför först steg 1 och 2 från instruktionen ovan för att starta upp tjänstedelaren. **1.** Kontrollera att WiFi symbolen lyser med fast sken.
- **2.** Sök bland trådlösa nätverk på den enhet du vill ansluta. Leta upp rätt nätverksnamn bland de som listas. På tjänstedelaren sitter en klisteretikett med det fabriksinställda nätverksnamnet för både 2,4 Ghz och 5 Ghz banden. (Exempel: "STOSN-0A1B" och "STOSN-0A1B-5Ghz") samt lösenord för det trådlösa nätverket (WiFi-key).
- Anslut till ett av nätverksnamnen och skriv därefter in lösenordet som står på klisteretiketten. **3.** Samma lösenord används till båda nätverken. OBS! 5Ghz-nätverket är snabbare och du ska alltid ansluta till 5Ghz-nätverket om det kommer upp som val.

### **Anslut hemtelefonen (fast telefon)**

- **1.** För att ansluta hemtelefonen till bredbandet behöver du ett abonnemang för bredbandstelefoni.
- **2.** Anslut en telefonkabel till det gröna uttaget märkt "TEL1" på tjänstedelaren.
- **3.** Anslut den andra änden av telefonkabeln till din hemtelefon. Nu kan du börja ringa!

### **Anslut en tv-box till tjänstedelaren**

- **1.** Tjänstedelarens uttag "LAN3" och "LAN4" är speciellt avsedda för bredbands-tv.
- **2.** Anslut en nätverkskabel från "LAN3" eller "LAN4" till tv-boxen som du fått från tv-leverantören.
- **3.** Starta tv-boxen.
- **4.** Följ anvisningarna som du fick tillsammans med tv-boxen.

### **Felsökning**

### **Lamporna på panelen lyser inte**

Kontrollera att tjänstedelaren är ansluten med strömadaptern. Kontrollera att strömadaptern är ansluten till ett eluttag. Kontrollera att ON/OFF knappen står i läget I (ON).

#### **Datorn får ingen internetanslutning via nätverkskabeln**

Kontrollera att nätverkskabeln från datorn är ansluten till "LAN1" eller "LAN2" på tjänstedelaren. Testa med en annan nätverkskabel om den du använder är äldre och det finns risk att den är skadad.

### **WAN- och/eller Internetlampan lyser rött**

Om du själv har kopplat nätverkskabeln till "WAN" kan du kontrollera att den är korrekt ansluten mellan bredbandsuttaget och uttaget "WAN" på tjänstedelaren.

## **Välkommen att kontakta Kundtjänst**

Har du övriga frågor eller behöver mer hjälp är du välkommen att kontakta kundtjänst Telefon 08-5012 20 10 E-post kundtjanst@stosn.se Chatt via hemsidan www.stockholmsstadsnat.se.

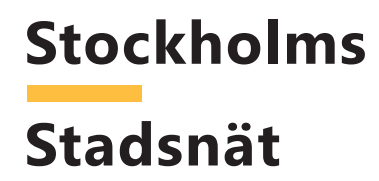